ФИО: Максимов Алексей Бор**мринИСТЕРСТВО НАУКИ И ВЫСШЕГО ОБРАЗОВАНИЯ** РОССИЙСКОЙ ФЕДЕРАЦИИ федеральное государственное автономное образовательное учреждение Уникальный программный ключ: высшего образования «МОСКОВСКИЙ ПОЛИТЕХНИЧЕСКИЙ УНИВЕРСИТЕТ» Документ подписан простой электронной подписью Информация о владельце: Должность: директор департамента по образ Дата подписания: 13.11.2023 12:53:14 8db180d1a3f02ac9e60521a5672742735c18b1d6

Факультет информационных технологий

**УТВЕРЖДАЮ** 

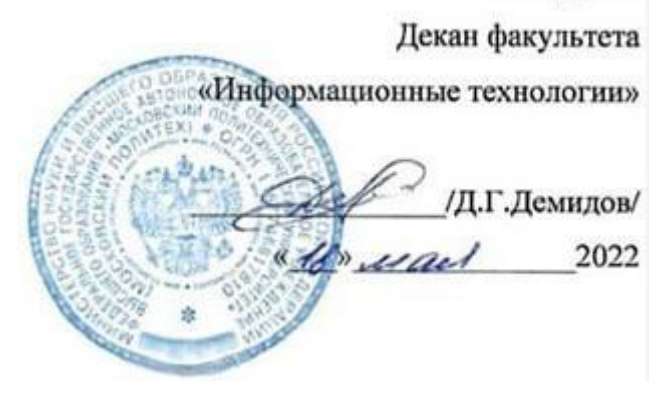

# **РАБОЧАЯ ПРОГРАММА ДИСЦИПЛИНЫ**

# **«Сети и телекоммуникации»**

Направление подготовки/специальность **09.03.02 Информационные системы и технологии**

Профиль/специализация

**Автоматизированные системы обработки информации и управления Информационные системы умных пространств Информационные технологии в медиаиндустрии и дизайне Программное обеспечение игровой компьютерной индустрии Технологии дополненной и виртуальной реальности**

> Квалификация **Бакалавр**

Формы обучения **Очная**

Москва, 2022 г.

# **Разработчик(и):**

к.т.н, доцент кафедры «Информатика и информационные технологии» / Е.Д. Попова /

**Согласовано:** Заведующий кафедрой «Информатика и информационные технологии», к.т.н. / Е.В. Булатников /

# **Содержание**

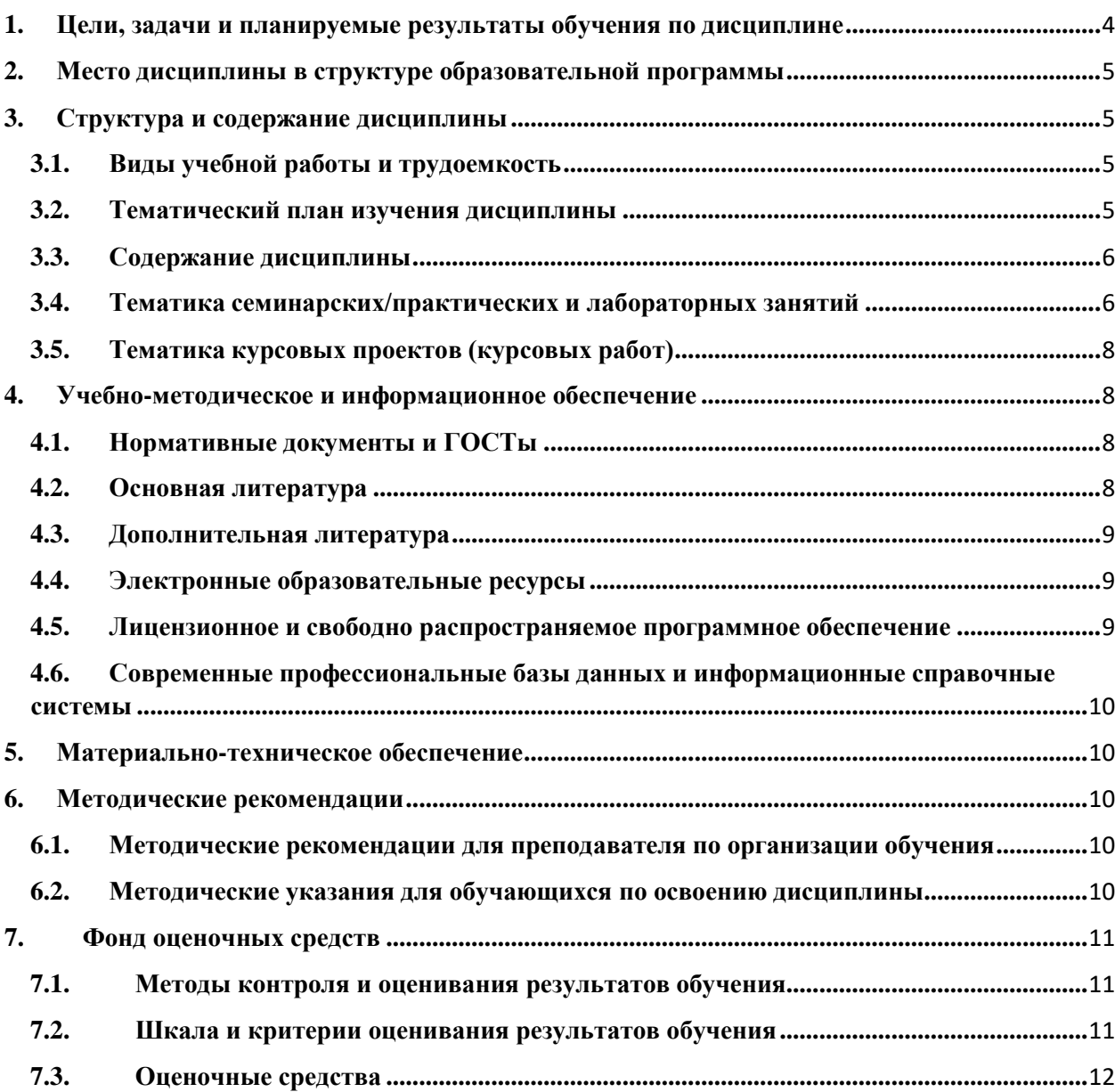

## <span id="page-3-0"></span>1. Цели, задачи и планируемые результаты обучения по дисциплине

Целью освоения дисциплины «Сети и телекоммуникации» является формирование у обучающихся практических навыков работы в сетях, изучение их устройства, архитектуры, топологии, стандартов, получение опыта проектирования и наладки сетей и телекоммуникаций.

К основным задачам относятся: формирование представления о современном состоянии  $\mathbf{M}$ тенденциях развития сетевых технологий, используемых  $\mathbf{B}$ телекоммуникационных системах, изучение принципов организации и функционирования вычислительных сетей, их компонентов, характеристик, архитектур, возможных областей применения, освоение основных протоколов работы сетей и телекоммуникаций; получение навыков проектирования локальных вычислительных сетей с выбором наиболее подходящей для конкретного случая технологии функционирования, включая проводные и беспроводные методы доступа.

Полученные знания могут быть востребованы в профессиональной деятельности при настройке сетевых сервисов персонального компьютера для доступа в глобальную сеть, для объединения различных коммуникационных устройств в единую эффективно функционирующую сеть внутри дома или предприятия.

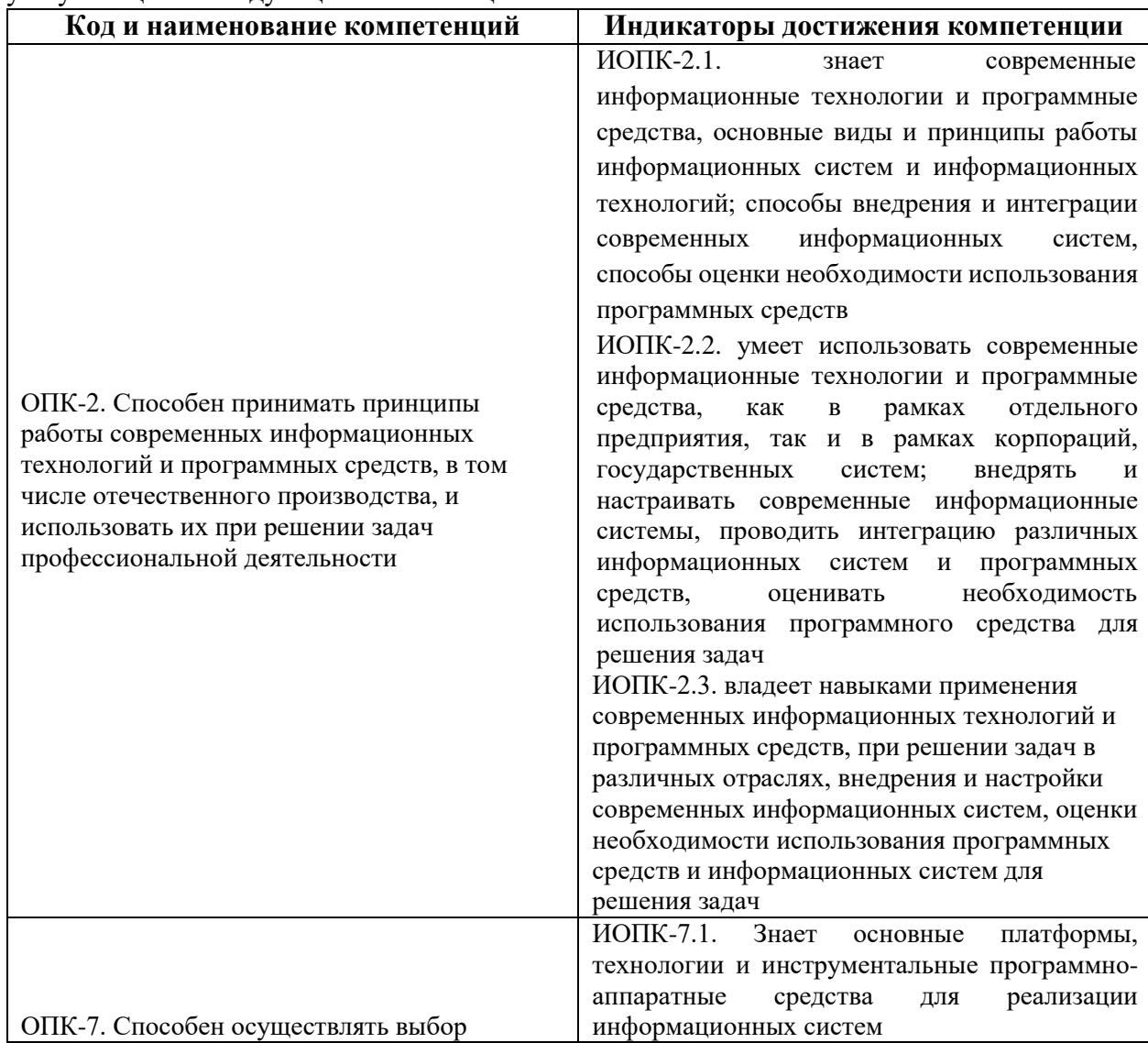

Обучение по дисциплине «Сети и телекоммуникации» направлено на формирование у обучающихся следующих компетенций:

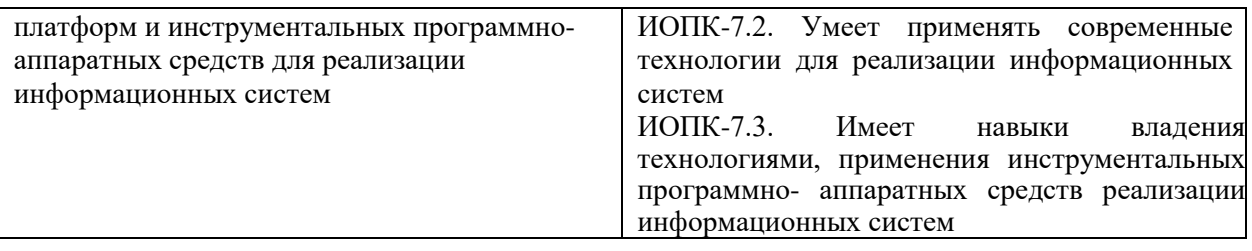

# <span id="page-4-0"></span>**2. Место дисциплины в структуре образовательной программы**

Дисциплина относится к модулю «Базовые информационные технологии» обязательной части Блока 1. Дисциплины (модули) учебного плана программы бакалавриата.

Изучение данной дисциплины базируется на школьной программе.

Основные положения дисциплины должны быть использованы в дальнейшем при изучении следующих дисциплин:

- Информационная безопасность и защита информации;
- Управление программными проектами.

# <span id="page-4-1"></span>**3. Структура и содержание дисциплины**

Общая трудоемкость дисциплины составляет 4 зачетные единицы (144 часа).

## <span id="page-4-2"></span>**3.1. Виды учебной работы и трудоемкость (по формам обучения)**

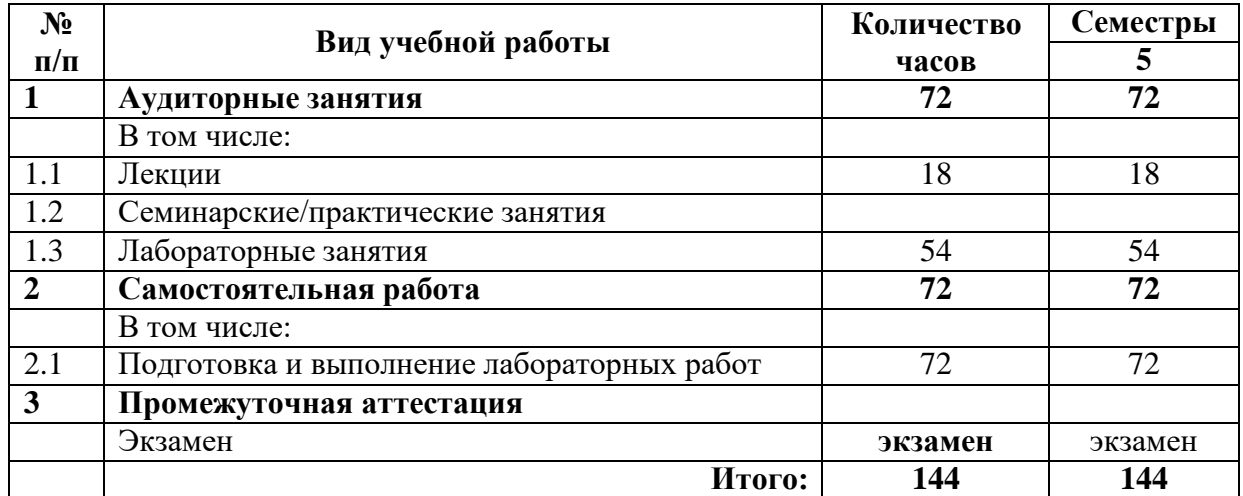

# <span id="page-4-3"></span>**3.2. Тематический план изучения дисциплины (по формам обучения)**

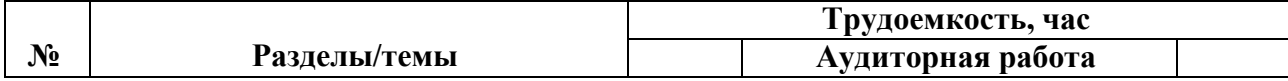

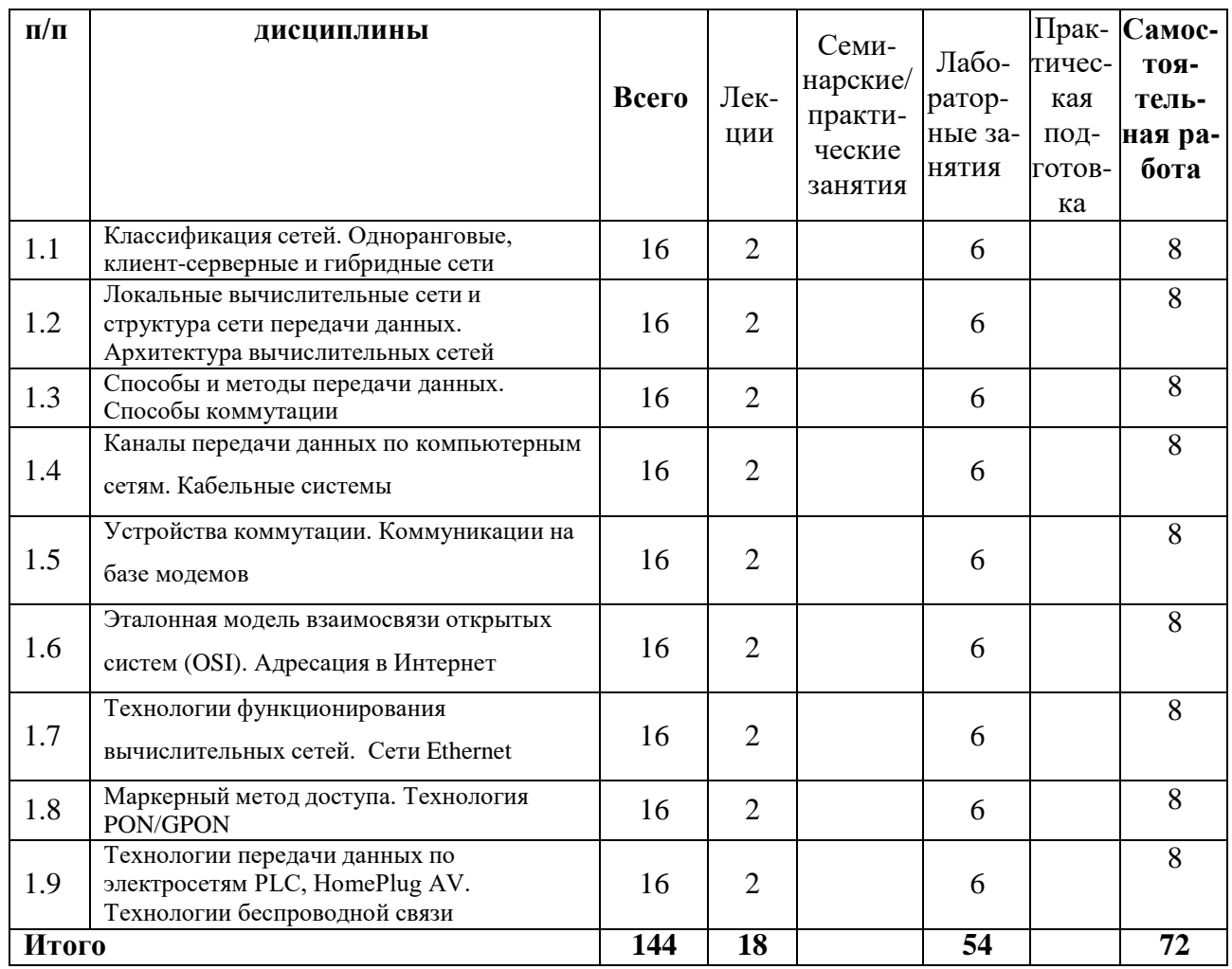

### <span id="page-5-0"></span>3.3. Содержание дисциплины

- Классификация сетей
- Одноранговые, клиент-серверные и гибридные сети
- Локальные вычислительные сети и структура сети передачи данных
- Архитектура вычислительных сетей
- Способы и методы передачи данных
- Способы коммутации
- Каналы передачи данных по компьютерным сетям
- Кабельные системы
- Устройства коммутации
- Коммуникации на базе модемов
- Эталонная модель взаимосвязи открытых систем (OSI)
- Адресация в Интернет
- Технологии функционирования вычислительных сетей
- Сети Ethernet
- Маркерный метод доступа
- Технология PON/GPON
- Технологии передачи данных по электросетям PLC, HomePlug AV
- Технологии беспроводной связи

#### <span id="page-5-1"></span>Тематика семинарских/практических и лабораторных занятий  $3.4.$

3.4.1. Семинарские/практические занятия

Семинарские и практические занятия не предусмотрены.

#### 3.4.2. Лабораторные занятия

#### **Лабораторная работа № 1. «Разработка клиент-серверного приложения на сокетах TCP».**

В работе необходимо реализовать консольный вариант клиент-серверного взаимодействия на основе сокетов с использованием приведенного кода. Включить в отчет описание работы клиента, сервера и скриншоты. Модифицировать проект консольного приложения в приложение Windows Forms: добавить в интерфейс программы формы, возможное меню и вывод сообщений в окна на основе уже отлаженных в консольном приложении алгоритмов и методов клиент-серверного взаимодействия с использованием сокетов. Включить в отчет описание работы приложения на основе Windows Forms.

#### **Лабораторная работа № 2. «Создание проекта сети и симуляция сети в программе Cisco Packet Tracer».**

В работе необходимо разработать проект новой сеть в соответствии с вариантом. Изучить работу в режим симуляции сети. Отфильтровать пакеты с протоколом ICMP для исключения случайного трафика между узлами. С одного из узлов пропинговать другой узел (выбрать далеко расположенные узлы, чтобы наглядней увидеть, как будут проходить пакеты по сети в режиме симуляции). Сохранить диалоговое окно с подробной информацией о каждом пакте. Проследить инкапсуляцию данных по модели OSI. Описать не менее 3х разных пакетов внести в отчет. Проследить прохождения пакета на каждом из этапов передачи данных с последующем сохранением результатов работы в отчете. Заменить концентраторы (Hub) на коммутаторы 2-го уровня (Switch) и снова смоделировать работу сети. Сделать выводы.

### **Лабораторная работа № 3. «Команды управления сетью и оборудованием».**

В работе необходимо изучить основные команды Windows для работы с сетью; изучить возможности сетевых утилит он-лайн; изучить команды управления сетевыми устройствами на примере команд IOS.

#### **Лабораторная работа № 4. «Настройка маршрутизации в Cisco Packet Tracer».**

В работе необходимо добавить на рабочее поле программы Packet Tracer три коммутатора Switch 2950-24 (Switch0 – Switch2), три роутера Generic Router-PT-Empty (Router0 – Router2), шесть стационарных компьютеров (PC1 – PC6). Добавить в каждый роутер по три Gigabit Ethernet-модуля PT-ROUTERNM-1CGE и создать сеть в соответствии

с вариантом. Назначить всем узлам статические IP адреса в соответствии с заданным вариантом. Для сетей типа А, Б, В использовать сетевую маску 255.255.255.0, а для сетей  $\Gamma$ , Д, Е – 255.255.255.252. Подготовить изображение топологии сети, изображение команды

ipconfig каждого оконечного узла, изображение команды tracert, изображение окна Inspect/Routing Table для каждого роутера, изображение окна Simulation Panel, изображение команды tracert, изображение окна Inspect/Routing Table для каждого роутера и написать в отчет общие выводы по работе.

### **Лабораторная работа № 5. «Настройка сетевых сервисов и генерация сетевого трафика в Cisco Packet Tracer».**

В работе необходимо создать сеть в соответствии с топологией по варианту. Назначить оконечным узлам статические IP адреса в соответствии с заданным вариантом. Интерфейсу роутера назначить первый доступный адрес в сети. Интерфейсу сервера назначить второй доступный адрес в сети. Компьютеру PC0 назначить третий доступный адрес в сети. Компьютеру PC1 назначить четвертый доступный адрес в

сети. Компьютеру PC2 назначить пятый доступный адрес в сети. Настроить на сервере Server0 сервис DHCP. В режиме симуляции настроить ноутбук Laptop0 на динамическое получение IP адреса. Проследить движение пакетов по протоколу DHCP. Настроить остальные ноутбуки в сети на динамическое получение IP адреса. Проверить настройки компьютеров с помощью команды ipconfig /all. Проверить работоспособность сети – пропинговать с первого стационарного компьютера все узлы. Подготовить отчет.

## **Лабораторная работа № 6. «Создание и симуляция беспроводной сети».**

В работе необходимо построить беспроводную сеть с количеством устройств указанных в варианте. Имя и пароль сети настроить по варианту. «Белый» IP-адрес роутера от провайдера настроить по варианту. Диапазон раздачи IP-адресов в сети – по варианту. Все проводимые действия, схему сети и результаты работы сети зафиксировать в отчете. Запустить режим симуляции сети и проделать разные манипуляции в сети, зафиксировать результаты симуляции в отчет. К отчету приложить полученный файл проекта \*.pkt.

# <span id="page-7-0"></span>**3.5. Тематика курсовых проектов (курсовых работ)**

Курсовой проект дисциплиной не предусмотрен.

# <span id="page-7-1"></span>**4. Учебно-методическое и информационное обеспечение**

# **4.1. Нормативные документы и ГОСТы**

<span id="page-7-2"></span>1. Федеральный закон от 29 декабря 2012 года No 273-ФЗ «Об образовании в Российской Федерации» (с изменениями и дополнениями);

2. Федеральный государственный образовательный стандарт высшего образования - бакалавриат по направлению подготовки 09.03.02 Информационные системы и технологии, утвержденный Приказом Министерства образования и науки РФ от 19 сентября 2017 г. N 929 "Об утверждении федерального... Редакция с изменениями N 1456 от 26.11.2020;

3. Приказ Министерства образования и науки РФ от 05 апреля 2017 г. No 301 «Об утверждении Порядка организации и осуществления образовательной деятельности по образовательным программам высшего образования – программам бакалавриата, программам специалитета, программам магистратуры.

# **4.2. Основная литература**

<span id="page-7-3"></span>1. Дроздова, Е. Н. Сети и телекоммуникации : учебное пособие / Е. Н. Дроздова. — Санкт-Петербург : Санкт-Петербургский государственный университет промышленных технологий и дизайна, 2019. — 128 c. — Текст : электронный // Цифровой образовательный ресурс IPR SMART : [сайт]. — URL: https:[//www.iprbookshop.ru/102468.html](http://www.iprbookshop.ru/102468.html) (дата обращения: 06.02.2022).

2. Сети и телекоммуникации : учебное пособие для бакалавров / составители И. В. Винокуров. — Москва : Ай Пи Ар Медиа, 2022. — 105 c. — ISBN 978-5-4497-1418-3. — Текст : электронный // Цифровой образовательный ресурс IPR SMART : [сайт]. — URL: https:[//www.iprbookshop.ru/115699.html](http://www.iprbookshop.ru/115699.html) (дата обращения: 06.02.2022).

3. Беспроводные сети Wi-Fi : учебное пособие / А. В. Пролетарский, И. В. Баскаков, Д. Н. Чирков [и др.]. — 3-е изд. — Москва, Саратов : Интернет-Университет Информационных Технологий (ИНТУИТ), Ай Пи Ар Медиа, 2020. — 284 c. — ISBN 978- 5-4497-0305-7. — Текст : электронный // Цифровой образовательный ресурс IPR SMART : [сайт]. — URL: https:/[/www.iprbookshop.ru/89422.html](http://www.iprbookshop.ru/89422.html) (дата обращения: 06.02.2022).

4. Чарльз Р. Северанс. Как работают компьютерные сети и интернет / пер. с англ. П. М. Бомбаковой – М.: ДМК Пресс, 2022. URL: [https://studylib.net/doc/25859147/severans](https://studylib.net/doc/25859147/severans-ch.---kak-rabotayut-komp._yuternye-seti-i-internet--)[ch.---kak-rabotayut-komp.\\_yuternye-seti-i-internet--.](https://studylib.net/doc/25859147/severans-ch.---kak-rabotayut-komp._yuternye-seti-i-internet--).. (дата обращения 06.02.2022)

5. Andrew S. Tanenbaum, David J. Wetherall Computer Networks, 6th Edition Pear 2021 URL: https://handoutset.com/wp-content/uploads/2022/02/Computer-Networksson, 2021 URL: [https://handoutset.com/wp-content/uploads/2022/02/Computer-Networks-](https://handoutset.com/wp-content/uploads/2022/02/Computer-Networks-Global-Edition-by-Andrew-Tanenbaum-Nick-Feamster-David-Wetherall.pdf)[Global-Edition-by-Andrew-Tanenbaum-Nick-Feamster-David-Wetherall.pdf](https://handoutset.com/wp-content/uploads/2022/02/Computer-Networks-Global-Edition-by-Andrew-Tanenbaum-Nick-Feamster-David-Wetherall.pdf) (дата обращения 06.02.2022)

6. Левицкий Н.Д. Справочник системного администратора. Полное руководство по управлению Windows-сетью – СПб: Наука и техника, 2020 URL: [https://vk.com/wall-](https://vk.com/wall-159224823_97639)[159224823\\_97639](https://vk.com/wall-159224823_97639) (дата обращения 06.02.2022)

7. Ковган, Н. М. Компьютерные сети : учебное пособие / Н. М. Ковган. — Минск : Республиканский институт профессионального образования (РИПО), 2019. — 179 c. — ISBN 978-985-503-947-2. — Текст : электронный // Цифровой образовательный ресурс IPR SMART : [сайт]. — URL: <https://www.iprbookshop.ru/93384.html> (дата обращения: 06.02.2022).

### **4.3. Дополнительная литература**

<span id="page-8-0"></span>1. Чекмарев, Ю. В. Вычислительные системы, сети и телекоммуникации / Ю. В. Чекмарев. — 2-е изд. — Саратов : Профобразование, 2019. — 184 c. — ISBN 978-5-4488- 0071-9. — Текст : электронный // Цифровой образовательный ресурс IPR SMART : [сайт]. — URL: https:/[/www.iprbookshop.ru/87989.html](http://www.iprbookshop.ru/87989.html) (дата обращения: 06.02.2022).

2. Артюшенко, В. В. Компьютерные сети и телекоммуникации : учебнометодическое пособие / В. В. Артюшенко, А. В. Никулин. — Новосибирск : Новосибирский государственный технический университет, 2020. — 72 c. — ISBN 978-5-7782-4104-6. — Текст : электронный // Цифровой образовательный ресурс IPR SMART : [сайт]. — URL: https:[//www.iprbookshop.ru/99345.html](http://www.iprbookshop.ru/99345.html) (дата обращения: 06.02.2022).

3. Беленький, В. Г. Беспроводные сети передачи данных : учебное пособие / В. Г. Беленький, А. В. Лошкарев. — Новосибирск : Сибирский государственный университет телекоммуникаций и информатики, 2020. — 99 c. — Текст : электронный // Цифровой образовательный ресурс IPR SMART : [сайт]. — URL: https:[//www.iprbookshop.ru/117126.html](http://www.iprbookshop.ru/117126.html) (дата обращения: 06.02.2022).

4. Введение в сетевые технологии: [Электронный ресурс] // Cisco Networking Academy. URL:<https://netacad.sadlab.su/legacy/CCNA/ITN/6.0/ru/#0> (Дат а обращения: 06.02.2022).

5. Чарльз Р. Северанс. Как работают компьютерные сети и интернет / пер. с англ. П. М. Бомбаковой – М.: ДМК Пресс, 2022. URL: [https://net](https://net-intro.com/book/translations/Russian/2021-07-11-book.pdf)[intro.com/book/translations/Russian/2021-07-11-book.pdf](https://net-intro.com/book/translations/Russian/2021-07-11-book.pdf) (Дата обращения: 06.02.2022).

6. Минин В. Е., Измайлов К.Ф. Cisco Packet Tracer : Учебно-методическое пособие / В.Е Минин, К.Ф. Измайлов – Гомель. URL: [http://elib.bsut.by/bitstream/handle/123456789/932/cisco\\_packet\\_tracer\\_network](http://elib.bsut.by/bitstream/handle/123456789/932/cisco_packet_tracer_network_simulator_-_2016.pdf?sequence=1&isAllowed=y)

simulator - 2016.pdf?sequence=1&isAllowed=y (Дата обращения: 06.02.2022).

7. Видеоуроки Cisco Packet Tracer. Курс молодого бойца [Электронный ресурс] // URL:<https://www.youtube.com/playlist?list=PLcDkQ2Au8aVNYsqGsxRQxYyQijILa94T9> ( Дата обращения: 06.02.2022).

8. Гласман К. Ф., Покопцева М. Н., Дубровина А. А. Сети и системы передачи данных : учебное пособие / К. Ф. Гласман, М. Н. Покопцева, А. А. Дубровина – Министерство культуры Российской Федерации, Санкт-Петербургский государственный институт кино и телевидения. – СанктПетербург : СПбГИКиТ, 2020. URL: [https://books.gikit.ru/pdf/2020/Uchebnaja%20literatura/Glasman\\_Seti\\_i\\_sistemy\\_pe](https://books.gikit.ru/pdf/2020/Uchebnaja%20literatura/Glasman_Seti_i_sistemy_peredachi_dannyh_UP_2020.pdf) [redachi\\_dannyh\\_UP\\_2020.pdf](https://books.gikit.ru/pdf/2020/Uchebnaja%20literatura/Glasman_Seti_i_sistemy_peredachi_dannyh_UP_2020.pdf) (Дата обращения: 06.02.2022)

# <span id="page-8-1"></span>**4.4. Электронные образовательные ресурсы**

<https://online.mospolytech.ru/course/view.php?id=10552>

# <span id="page-8-2"></span>**4.5. Лицензионное и свободно распространяемое программное**

### **обеспечение**

- 1. Microsoft Windows;
- 2. Microsoft Office.
- 3. Cisco Packet Tracer

# <span id="page-9-0"></span>**4.6. Современные профессиональные базы данных и информационные справочные системы**

Не предусмотрены.

## <span id="page-9-1"></span>**5. Материально-техническое обеспечение**

Компьютерные классы со следующей оснащенностью: столы, стулья, аудиторная доска, использование переносного мультимедийного комплекса (переносной проектор, персональный ноутбук). Персональные компьютеры, мониторы, мышки, клавиатуры. Рабочее место преподавателя: стол, стул.

Лицензионное программное обеспечение: Microsoft Windows 11, Microsoft Office (по программе бесплатного доступа Microsoft Imagine). Свободно распространяемое программное обеспечение: Cisco Packet Tracer.

# <span id="page-9-3"></span><span id="page-9-2"></span>**6. Методические рекомендации**

# **6.1. Методические рекомендации для преподавателя по организации обучения**

Методика преподавания дисциплины «Сети и телекоммуникации» предусматривает использование онлайн-курса в системе дистанционного обучения Университета, групповых и индивидуальных консультаций обучающихся, аудиторных занятий в сочетании с внеаудиторной работой с целью формирования и развития профессиональных навыков обучающихся.

Лабораторные работы по дисциплине «Сети и телекоммуникации» осуществляются в форме самостоятельной проработки теоретического материала обучающимися; выполнения практического задания; защиты преподавателю лабораторной работы (знание теоретического материала и выполнение практического задания по теме лабораторной работы).

### <span id="page-9-4"></span>**6.2. Методические указания для обучающихся по освоению дисциплины**

Изучение дисциплины осуществляется в соответствии с учебным планом.

На занятиях осуществляется закрепление полученных, в том числе и в процессе самостоятельной работы, знаний. Особое внимание обращается на умение применять полученные знания на практике, в том числе при решении реальных задач, отличающихся от проработанных.

В процессе самостоятельной работы студенты закрепляют и углубляют знания, полученные во время аудиторных занятий, самостоятельно знакомятся с теоретическим материалом, выполняют лабораторные работы, готовятся к текущему контролю и промежуточной аттестации.

Текущий контроль осуществляется на аудиторных занятиях в виде защиты лабораторных работ. Критериями оценки результатов являются:

уровень освоения теоретического материала;

 уровень владения практическими навыками (в виде вопросов по процессу выполнения лабораторных работ);

 умения обучающегося использовать теоретические знания при выполнении практических задач (в виде дополнительных заданий);

сформированность компетенций;

оформление материала в соответствии с требованиями.

Промежуточный контроль осуществляется на экзамене в форме тестирования в системе дистанционного обучения Университета, включающего вопросы на знание практической части Excel.

# <span id="page-10-0"></span>**7. Фонд оценочных средств**

### **7.1. Методы контроля и оценивания результатов обучения**

<span id="page-10-1"></span>В процессе обучения используются следующие оценочные формы самостоятельной работы студентов, оценочные средства текущего контроля успеваемости и промежуточных аттестаций: **лабораторные работы**, **экзамен**.

### **7.2. Шкала и критерии оценивания результатов обучения**

<span id="page-10-2"></span>К промежуточной аттестации допускаются только студенты, выполнившие все виды учебной работы, предусмотренные рабочей программой по дисциплине «Сети и телекоммуникации».

7.2.1. Критерии оценки ответа на экзамене

(формирование компетенций — ОПК-2, ОПК-7)

### **«Отлично»:**

Выполнены все виды учебной работы, предусмотренные учебным планом. Обучающийся выполнил и защитил лабораторные работы со средним баллом от 4,5 до 5. Итоговое тестирование выполнено на 85 — 100%. Обучающийся демонстрирует прочные теоретические знания, практические навыки, владеет терминами, делает аргументированные выводы и обобщения, приводит примеры, оперирует приобретенными знаниями, умениями, навыками, применяет их в ситуациях повышенной сложности. При этом могут быть допущены незначительные ошибки, неточности, которые обучающийся может исправить самостоятельно.

### **«Хорошо»:**

Выполнены все виды учебной работы, предусмотренные учебным планом. Обучающийся выполнил и защитил лабораторные работы со средним баллом от 4 до 4,5. Итоговое тестирование выполнено на 70 — 84%. Обучающийся демонстрирует достаточные теоретические знания, практические навыки, владеет терминами, делает аргументированные выводы и обобщения, приводит примеры, оперирует приобретенными знаниями, умениями, навыками. При этом могут быть допущены незначительные ошибки, неточности, затруднения при аналитических операциях, переносе знаний и умений на новые, нестандартные ситуации, которые обучающийся может исправить при незначительной коррекции преподавателем.

### **«Удовлетворительно»:**

Выполнены все виды учебной работы, предусмотренные учебным планом. Обучающийся выполнил и защитил лабораторные работы со средним баллом ниже 4. Итоговое тестирование выполнено на 55 — 69%. Обучающийся демонстрирует неполное соответствие теоретических знаний, практических навыков, владеет терминами, делает аргументированные выводы и обобщения, приводит примеры, оперирует приобретенными знаниями, умениями, навыками. При этом могут быть допущены ошибки, неточности, затруднения при аналитических операциях, переносе знаний и умений на новые, нестандартные ситуации, которые обучающийся может исправить при коррекции преподавателем.

#### **«Неудовлетворительно»:**

Не выполнен один или более видов учебной работы, предусмотренных учебным планом. Обучающийся не выполнил одно или более заданий текущего и промежуточного контроля. Итоговое тестирование выполнено на  $0 - 54$ %. Обучающийся демонстрирует

незнание теоретических основ предмета, отсутствие практических навыков, не умеет делать аргументированные выводы и приводить примеры, не владеет терминами, проявляет отсутствие логичности и последовательности изложения, делает ошибки, которые не может исправить даже при коррекции преподавателем, отказывается отвечать на дополнительные вопросы, допускает значительные ошибки, испытывает значительные затруднения при оперировании знаниями и умениями при их переносе на новые ситуации.

7.2.2. Критерии оценки работы обучающегося на лабораторных занятиях:

(формирование компетенций — ОПК-2, ОПК-7)

«5» (отлично): выполнены все практические задания, предусмотренные лабораторными работами, обучающийся четко и без ошибок ответил на все контрольные вопросы, проявил творческий подход при выполнении заданий, смог выполнить дополнительные задания.

«4» (хорошо): выполнены все практические задания, предусмотренные лабораторными работами, обучающийся с корректирующими замечаниями преподавателя ответил на все контрольные вопросы, проявил творческий подход при выполнении заданий, смог частично выполнить дополнительные задания.

«3» (удовлетворительно): выполнены все практические задания, предусмотренные лабораторными работами, с замечаниями преподавателя; обучающийся ответил на все контрольные вопросы с замечаниями, дополнительные задания выполнены с замечаниями.

«2» (неудовлетворительно): обучающийся не выполнил или выполнил неправильно практические задания, предусмотренные лабораторными работами, обучающийся ответил на контрольные вопросы с ошибками или не ответил на контрольные вопросы, дополнительные задания выполнены неверно или не выполнены.

### **7.3. Оценочные средства**

7.3.1. Текущий контроль

<span id="page-11-0"></span>Текущий контроль осуществляется на аудиторных занятиях в виде защиты лабораторных работ. Лабораторная работа – средство контроля усвоения учебного материала темы, раздела или разделов дисциплины, организованное как учебное занятие в виде демонстрации полученных навыков при решении поставленных практических задач.

Примеры вопросов к защите лабораторных работ (оцениваемые компетенции — ОПК-2, ОПК-7).

- 1. Как реализовать консольный вариант клиент-серверного взаимодействия на основе сокетов?
- 2. Как добавить в интерфейс программы формы, возможное меню и вывод сообщений в окна на основе уже отлаженных в консольном приложении алгоритмов и методов клиент-серверного взаимодействия с использованием сокетов.
- 3. Опишите графический интерфейс программы Cisco Packet Tracer?
- 4. Как ввести оборудование и линии связи в Cisco Packet Tracer?
- 5. Как настроить маршрутизаторы (Routers) ?
- 6. Как настроить коммутаторы (Switches) ?
- 7. Как настроить концентраторы (Hubs) ?
- 8. Как настроить беспроводные устройства (Wireless Devices) ?
- 9. Как настроить линии связи (Connections) ?
- 10. Как добавить конечные устройства (End Devices) ?
- 11. Как организована безопасность (Security) ?
- 12. Как производится эмуляция Интернета (WAN Emulation) ?
- 13. Как настроить пользовательские устройства (Custom Made Devices) ?
- 14. Приведите пример создания проекта простой сети?
- 15. Как работает Режим симуляции сети?
- 16. Перечислите все возможные режимы работы программы Cisco Packet Tracer?
- 17. Перечислите все типы связей, используемых в Cisco Packet Tracer, и укажите их назначение.
- 18. Как добавляются платы расширения в коммутаторы в Cisco Packet Tracer?
- 19. Для чего используется режим симуляции?
- 20. Как просмотреть прохождение пакета по уровням модели OSI?
- 21. Можно ли определить причину того, что посланный в режиме симуляции пакет не дошел до адресата и на каком этапе произошел сбой работы сети?
- 22. Укажите в составе пакета IP адреса отправителя и получателя.
- 23. Как изменить фильтры списка событий?
- 24. Как в режиме симуляции определить, какие протоколы были задействованы в работе сети?
- 25. Как в режиме симуляции проследить изменение содержимого пакета при прохождении его по сети?
- 26. Перечислите основные возможности режима симуляции.
- 27. Основные команды Windows для работы с сетью?
- 28. Основные возможности сетевых утилит он-лайн?
- 29. Перечислите команды управления сетевыми устройствами на примере команд  $IOS?$
- 30. Какая команда выдает таблицу соответствия IP-адресов и mac-адресов?
- 31. Как получить полную информацию сетевых параметрах  $\mathbf{o}$ компьютера/устройства?
- 32. Как посмотреть список компьютеров текущего домена или сети?
- 33. Как узнать, какие сетевые диски подключены к компьютеру?
- 34. Какой командой можно послать сообщение в сети?
- 35. Как узнать доменное имя и IP-адрес хоста?
- 36. Как проверить доступность узла с указанным именем или по IP-адресу?
- 37. Как посмотреть таблицу маршрутизации?
- 38. Как проверить маршрут к указанному компьютеру и время доступа к нему?
- 39. Как узнать информацию о владельце подсети или домена?
- 40. Как проверить, открыт или закрыт порт удаленного хоста?
- 41. Как узнать какие сервисы работают на удаленном хосте?
- 42. Какой командой можно посмотреть текущие настройки роутера?
- 43. Какими командами настраивается сетевой интерфейс роутера.
- 44. Как просмотреть конфигурационные настройки коммутатора?
- 45. Как определить распределение VLAN по портам коммутатора?
- 46. Перечислите основные режимы конфигурации при настройке коммутатора.
- 47. Перечислите основные режимы конфигурации при настройке роутера.
- 48. Как посмотреть таблицу маршрутизации на роутере?
- 49. Какие команды формируют таблицу маршрутизации роутера?
- 50. Какими командами настраиваются VLAN на коммутаторе?
- 51. Какими командами настраивается взаимодействие между VLAN?

### 7.3.2. Промежуточная аттестация

Промежуточная аттестация обучающихся в форме экзамена осуществляется по результатам выполнения всех видов учебной работы, предусмотренных учебным планом по данной дисциплине, при этом учитываются результаты текущего контроля успеваемости в течение семестра. Экзамен проводится в форме тестирования в системе дистанционного обучения Университета, включающей вопросы на знание теоретической и практической части учебной дисциплины. По итогам промежуточной аттестации по дисциплине

выставляется оценка «отлично», «хорошо», «удовлетворительно» или «неудовлетворительно».

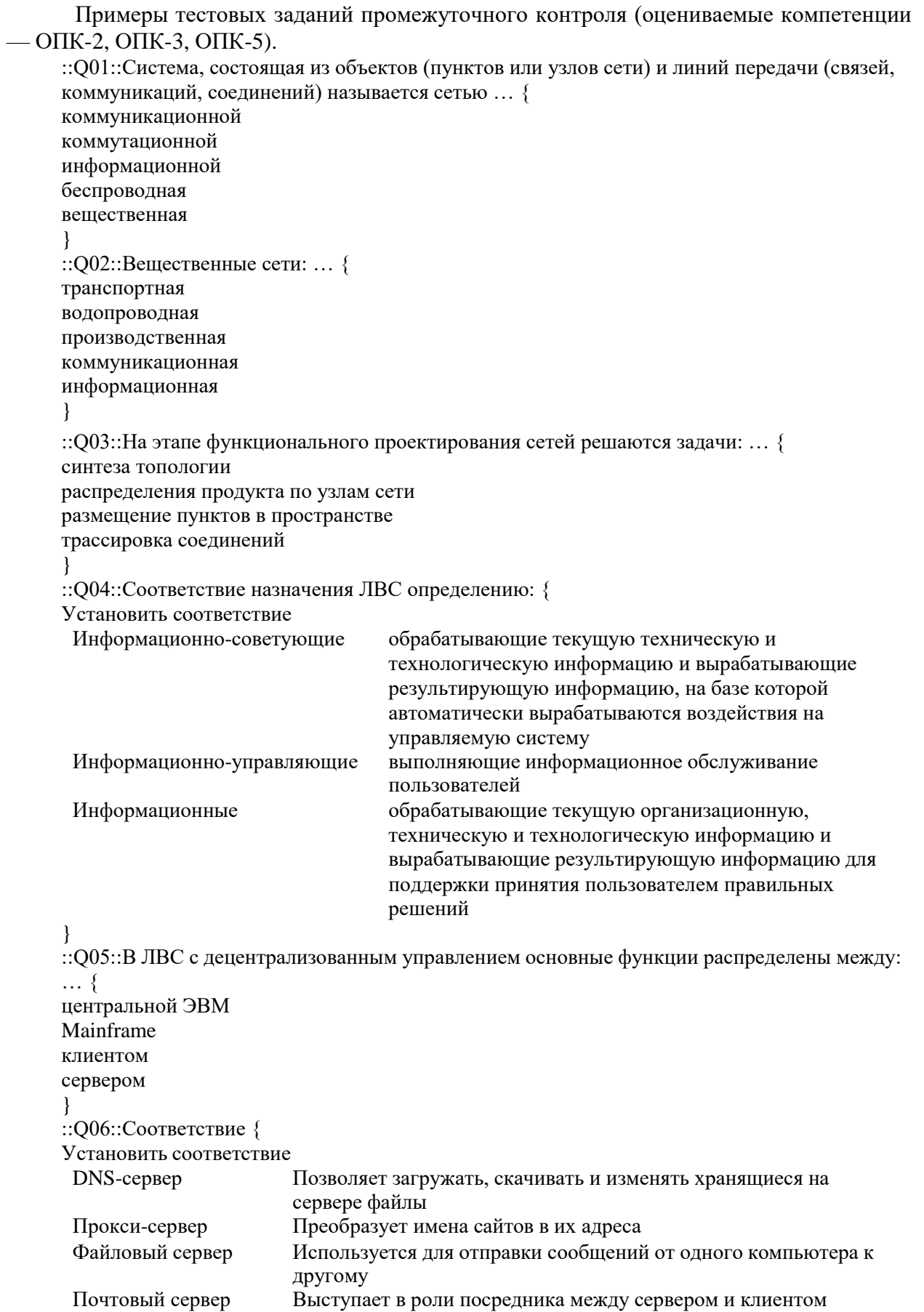

}

::Q07::Технология соединения сетей, позволяющая объединить устройства в локальную сеть через обычную электропроводку … { HomePlug PON Ethernet FDDI } ::Q08::Адаптеры HomePlug: … { эффективно работают через сетевые фильтры эффективно работают через источники бесперебойного питания требуют включения непосредственно в розетку электросети не могут быть подключены к маршрутизатору } ::Q09::Преимущества сетей HomePlug AV: … { простота установки соединение происходит с минимальными задержками возможность быстрого расширения использование в качестве передающей среды отптоволокна эффективное использование полосы пропускания оптического волокна } ::Q10::Беспроводная сеть, построенная «вокруг» человека … { WPAN LAN WAN MAN }